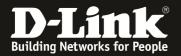

# How to setup bandwidth control function in DSR

This scenario is about customers intended to ensure important applications with Email, Web and file transfer that can obtain guarantee bandwidth for business requirement in LAN environment. And also, Email communication is their first priority; Web application is second priority and file transfer is third priority depends on company policy.

### [Topology]:

PC1(192.168.10.100)----DSR-1000WAN1(1.1.1.1)-----(1.1.1.2) Iperf\_Server

### DSR-firmware:1.03.B12

### [Configuration]:

1.Under the **ADVANCED->Advanced Network-> Traffic Management ->Bandwidth Profiles**, select **Enable Bandwidth Profiles** and click **Save settings**.

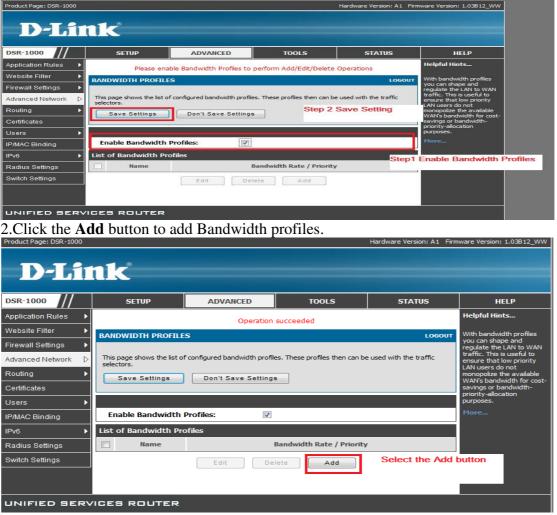

# 3.Specify the Name, Profile Type and Minimum Bandwidth Rate, Maximum bandwidth Rate, WAN Interface like as follows and click the Save Settings:

**3a.Name:** This field is the unique identifier for the profile.

**3b.Profile Type:** This field is to specify if the profile is a rate controlling profile or a priority controlling profile. Rate control will allow the User to define a minimum and maximum rate in Kbps and the internet pipeline availability is accordingly bounded. For a Priority type profile the exact rate itself is not bounded rather associated traffic is allocated to pre-defined priority segments to ensure available bandwidth is first consumed first by the highest priority segment.

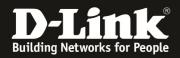

**3c.Priority:** This is the priority of the traffic to set the bandwidth rate on. Choose from low, medium and high priorities.

**3d.Minimum Bandwidth Rate:** This field is the minimum bandwidth value in Kbps for the profile

**3e.Maximum Bandwidth Rate:** This field is the maximum bandwidth value in Kbps for the profile.

**3f.WAN Interface:** The WAN interface on which the bandwidth limiting profile is to be applied. Choose from Dedicated WAN (WAN1) or Configurable WAN (WAN2).

| Product Page: DSR-1000 |                            |                             |             |             | Hardware Version: A1 Firm | ware Version: 1.03B12_WW                               |
|------------------------|----------------------------|-----------------------------|-------------|-------------|---------------------------|--------------------------------------------------------|
| D-Liı                  | nk                         |                             |             |             |                           |                                                        |
| DSR-1000               | SETUP                      | ADVANCED                    | TOOL        | s           | STATUS                    | HELP                                                   |
| Application Rules      |                            |                             |             |             |                           | Helpful Hints                                          |
| Website Filter 🕨 🕨     | BANDWIDTH PROFILE          | s                           |             |             | LOGOUT                    | The new configured                                     |
| Firewall Settings      | This page allows user to a | dd a new bandwidth profile. |             |             |                           | bandwidth profile can be<br>attached to a traffic      |
| Advanced Network D     | Save Settings              | Don't Save Setting          | s           |             |                           | selector for bandwidth<br>management on the<br>router. |
| Routing ►              |                            |                             |             |             |                           | More                                                   |
| Certificates           | Bandwidth Profile Co       | nfiguration                 |             |             |                           |                                                        |
| Users 🕨                | Name:                      | Bar                         | ndwidth     |             |                           |                                                        |
| IP/MAC Binding         | Profile Type:              | Ra                          | te 👻        |             |                           |                                                        |
| IPv6                   | Priority:                  | Me                          | dium 👻      |             |                           |                                                        |
| Radius Settings        | Minimum Bandwidt           | h Rate: 1                   |             |             |                           |                                                        |
| Switch Settings        |                            |                             |             | (1 - Max. B | andwidth Kbps)            |                                                        |
|                        | Maximum Bandwid            | th Rate: 100                | 00          | (100 - 1000 | 000 Kbps)                 |                                                        |
|                        | WAN Interface:             | De                          | dicated WAN | -           |                           |                                                        |
| UNIFIED SERV           | ICES ROUTER                |                             |             |             |                           |                                                        |

4. After click Save Settings, you will see the profiles has been created as figure.

| Product Page: DSR-1000 |                                           |                                |                                | Hardware Version: A1 Firm | ware Version: 1.03B12_WW                                                   |
|------------------------|-------------------------------------------|--------------------------------|--------------------------------|---------------------------|----------------------------------------------------------------------------|
| D-Li                   | n <b>k</b>                                |                                |                                |                           |                                                                            |
| DSR-1000               | SETUP                                     | ADVANCED                       | TOOLS                          | STATUS                    | HELP                                                                       |
| Application Rules      |                                           | Operation                      | succeeded                      |                           | Helpful Hints                                                              |
| Website Filter         | BANDWIDTH PROFILE                         | S                              |                                | LOGOUT                    | With bandwidth profiles                                                    |
| Firewall Settings      |                                           |                                |                                |                           | you can shape and<br>regulate the LAN to WAN                               |
| Advanced Network       | This page shows the list of<br>selectors. | f configured bandwidth profile | es. These profiles then can be | e used with the traffic   | traffic. This is useful to<br>ensure that low priority<br>LAN users do not |
| Routing >              | Save Settings                             | Don't Save Settings            |                                |                           | monopolize the available<br>WAN's bandwidth for cost-                      |
| Certificates           |                                           |                                |                                |                           | savings or bandwidth-<br>priority-allocation                               |
| Users 🕨                |                                           |                                |                                |                           | purposes.                                                                  |
| IP/MAC Binding         | Enable Bandwidth                          | More                           |                                |                           |                                                                            |
| IPv6                   | List of Bandwidth Pro                     | ofiles                         |                                |                           |                                                                            |
| Radius Settings        | Name Name                                 |                                | Bandwidth Rate / Prio          | rity                      |                                                                            |
| Switch Settings        | Bandwidth                                 |                                | 1-1000 Kbps                    |                           |                                                                            |
|                        |                                           | Edit De                        | Add                            |                           |                                                                            |
| UNIFIED SERV           | ICES ROUTER                               |                                |                                |                           |                                                                            |

5. Under the ADVANCED->Advanced Network-> Traffic Management ->Traffic Selector, double click it.

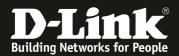

| Product Page: DSR-100 |   | nk                   |                                 |                                | Hardware Version: A1 Firm | ware Version: 1.03812_WW                                                   |
|-----------------------|---|----------------------|---------------------------------|--------------------------------|---------------------------|----------------------------------------------------------------------------|
| DSR-1000              |   | SETUP                | ADVANCED                        | TOOLS                          | STATUS                    | HELP                                                                       |
| Application Rules     | ► |                      | Operation                       | succeeded                      |                           | Helpful Hints                                                              |
| Website Filter        | ► | BANDWIDTH PROFIL     | ES                              |                                | LOGOUT                    | With bandwidth profiles                                                    |
| Firewall Settings     | ► |                      |                                 |                                |                           | you can shape and<br>regulate the LAN to WAN                               |
| Advanced Network      | ⊳ | UPnP                 | of configured bandwidth profile | es. These profiles then can be | e used with the traffic   | traffic. This is useful to<br>ensure that low priority<br>LAN users do not |
| Routing               | ► | WAN Port Setup       | Don't Save Settings             | 3                              |                           | monopolize the available<br>WAN's bandwidth for cost-                      |
| Certificates          |   | IGMP Setup           |                                 |                                |                           | savings or bandwidth-<br>priority-allocation                               |
| Users                 | ► | IPS                  |                                 |                                |                           | purposes.                                                                  |
| IP/MAC Binding        |   | Attack Checks        | Profiles:                       |                                |                           | More                                                                       |
| IPv6                  | ► | Traffic Management 🕨 | Bandwidth Profiles              |                                |                           |                                                                            |
| Radius Settings       | _ | Name                 | Traffic Selectors               | Click the Traffic S            | Selectors                 |                                                                            |
| Switch Settings       |   | Bandwidth            |                                 | 1-1000 Kbps                    |                           |                                                                            |
|                       |   |                      | Edit Del                        | lete Add                       |                           |                                                                            |

### UNIFIED SERVICES ROUTER

### 6.Under the Traffic Selectors, click Add button.

| Product Page: DSR-1000 |                             |                                  |                                | Hardware Version: A1 Firm | ware Version: 1.03B12_WW                                                       |
|------------------------|-----------------------------|----------------------------------|--------------------------------|---------------------------|--------------------------------------------------------------------------------|
| D-Li                   | nk                          |                                  |                                |                           |                                                                                |
| DSR-1000               | SETUP                       | ADVANCED                         | TOOLS                          | STATUS                    | HELP                                                                           |
| Application Rules      |                             |                                  |                                |                           | Helpful Hints                                                                  |
| Website Filter 🕨       | TRAFFIC SELECTORS           |                                  |                                | LOGOUT                    | Once a bandwidth profile                                                       |
| Firewall Settings      | This page shows a list of t | raffic selectors. Traffic select | tors are service based rules t | to which user can attach  | has been created it can<br>then be associated with a                           |
| Advanced Network       | bandwidth profiles.         |                                  |                                |                           | traffic flow from the LAN<br>to WAN. Traffic selectors<br>are elements like IP |
| Routing •              | List of Traffic Selecto     | rs                               |                                |                           | addresses or services that<br>require their outbound                           |
| Certificates           | Service                     | Traffic Selector Ma              | tch Type                       | Bandwidth Profile         | traffic to be regulated.                                                       |
| Users ►                |                             | Edit De                          | lete Add                       | Type the Add E            | More                                                                           |
| IP/MAC Binding         |                             |                                  | Add                            | Type the Add E            | Sutton                                                                         |
| IPv6                   |                             |                                  |                                | -                         |                                                                                |
| Radius Settings        |                             |                                  |                                |                           |                                                                                |
| Switch Settings        |                             |                                  |                                |                           |                                                                                |
|                        |                             |                                  |                                |                           |                                                                                |
|                        |                             |                                  |                                |                           |                                                                                |
| UNIFIED SERV           | ICES ROUTER                 |                                  |                                |                           |                                                                                |

7. Specify the following fields and click Save Settings

**7a.Available Profiles:** Select from a list of configured bandwidth profiles upon which to apply the traffic selector criteria.

**7b.Service:** User can select from a list of pre-defined or custom defined services for the traffic selector rule. Custom services can be defined under Advanced->Firewall->Custom Services.

**7c.Traffic Selector Match Type:** The match type can be one of the following: IP, MAC address, Port name and Interface.

**IP Address:** If the traffic selector match type is IP, enter the IP address in this field.

**MAC Address:** If the traffic selector match type is MAC address, enter the MAC address in this field for the traffic selector rule.

**Port Name:** The LAN port number/name to apply the traffic selector rule if the match type is Port name.

**Interface:** If the match type is interface, select from the interface number provided in the drop down list. Only LAN and VLAN interfaces are applicable.

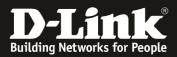

| Product Page: DSR-1000 |                            |                               |                               | Hardware Version: A1 Firm | ware Version: 1.03B12_WW                               |
|------------------------|----------------------------|-------------------------------|-------------------------------|---------------------------|--------------------------------------------------------|
|                        |                            |                               |                               |                           |                                                        |
| D-Li                   | ik                         |                               |                               |                           |                                                        |
|                        |                            |                               |                               |                           |                                                        |
| DSR-1000               | SETUP                      | ADVANCED                      | TOOLS                         | STATUS                    | HELP                                                   |
| Application Rules      |                            |                               |                               |                           | Helpful Hints                                          |
| Website Filter 🕨 🕨     | TRAFFIC SELECTORS          |                               |                               | LOGOUT                    | Once a bandwidth profile                               |
| Firewall Settings      | This page allows upor to s | opfouro vorious troffic rulos | , to which bandwidth profiles | ran ho attached           | has been created it can<br>then be associated with a   |
| Advanced Network       | Save Settings              | Don't Save Setting            |                               | can be attached.          | traffic flow from the LAN<br>to WAN. Traffic selectors |
| Routing >              | Save Settings              | Don't Save Setting            | 5                             |                           | are elements like IP<br>addresses or services that     |
| Certificates           | Traffic Selector Confi     | guration                      |                               |                           | require their outbound<br>traffic to be regulated.     |
| Users >                | Available Profiles:        | Ba                            | ndwidth 👻                     |                           | More                                                   |
| IP/MAC Binding         | Service:                   | AM                            | IY 👻                          |                           |                                                        |
| IPv6                   | Traffic Selector Ma        | tch Type:                     | -                             |                           |                                                        |
| Radius Settings        | IP Address:                | 193                           | 2.168.10.100                  |                           |                                                        |
| Switch Settings        |                            | 0.0                           | 10.01.15.15.10                |                           |                                                        |
|                        | MAC Address:               | 00:                           | 1B:24:1E:4F:A8                |                           |                                                        |
|                        | Port Name:                 | Po                            | rt 1 👻                        |                           |                                                        |
|                        | Interface:                 | 1                             | -                             |                           |                                                        |

## 8.After Save setting, it will be looks like the following figure.

| Product Page: DSR-1000 |                                                     |                                 |                                | Hardware Version: A1 Firm | ware Version: 1.03B12_WW                                                       |
|------------------------|-----------------------------------------------------|---------------------------------|--------------------------------|---------------------------|--------------------------------------------------------------------------------|
| D-Li                   | <b>nk</b>                                           |                                 |                                |                           |                                                                                |
| DSR-1000               | SETUP                                               | ADVANCED                        | TOOLS                          | STATUS                    | HELP                                                                           |
| Application Rules      |                                                     | Operation                       | succeeded                      |                           | Helpful Hints                                                                  |
| Website Filter 🕨 🕨     | TRAFFIC SELECTORS                                   |                                 |                                | LOGOUT                    | Once a bandwidth profile                                                       |
| Firewall Settings      |                                                     |                                 |                                |                           | has been created it can<br>then be associated with a                           |
| Advanced Network       | This page shows a list of tr<br>bandwidth profiles. | affic selectors. Traffic select | ors are service based rules to | o which user can attach   | traffic flow from the LAN<br>to WAN. Traffic selectors<br>are elements like IP |
| Routing >              |                                                     |                                 |                                |                           | addresses or services that<br>require their outbound                           |
| Certificates           | List of Traffic Selector                            |                                 |                                |                           | traffic to be regulated.                                                       |
| Users 🕨                | Service                                             |                                 | tor Match Type                 | Bandwidth Profile         | More                                                                           |
| IP/MAC Binding         | Bandwith_Service                                    | : N                             | IAC                            | Bandwidth                 |                                                                                |
| IPv6 ►                 |                                                     | Edit De                         | lete Add                       |                           |                                                                                |
| Radius Settings        |                                                     |                                 |                                |                           |                                                                                |
| Switch Settings        |                                                     |                                 |                                |                           |                                                                                |
|                        |                                                     |                                 |                                |                           |                                                                                |
| UNIFIED SERV           | ICES ROUTER                                         |                                 |                                |                           |                                                                                |

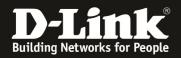

[Testing result and procedure]: 1.Use the iperf and to see if the maximum bandwidth is below 1000K

| :\Users\admin\Desktop\TEST tool\iperf>iperf -c 1.1.1.2                                                                                                    |  |
|----------------------------------------------------------------------------------------------------|--|
| lient connecting to 1.1.1.2. TCP port 5001<br>CP window size: 8.00 KByte (default)                                                                                                    |  |
| 108] local 127.0.0.1 port 52894 connected with 1.1.1.2 port 5001<br>ID] Interval Transfer Bandwidth<br>108] 0.0-10.6 sec 1.22 MBytes 967 Kbits/sec<br>: Wsers\admin\Desktop\TEST tool\iperf>iperf -c 1.1.1.2 |  |
| CP window size: 8.00 KByte (default)                                                                                                    |  |
| 108] local 127.0.0.1 port 52906 connected with 1.1.1.2 port 5001<br>ID] Interval Transfer Bandwidth<br>108] 0.0-10.9 sec 1.23 MBytes 944 Kbits/sec                                                           |  |
| :\Users\admin\Desktop\TEST tool\iperf>iperf -c 1.1.1.2                                                                                                    |  |
| lient connecting to 1.1.1.2, TCP port 5001<br>CP window size: 8.00 KByte (default)                                                                                                    |  |
| 108] local 127.0.0.1 port 52922 connected with 1.1.1.2 port 5001<br>ID] Interval Transfer Bandwidth<br>108] 0.0-10.8 sec 1.22 MBytes 944 Kbits/sec                                                           |  |
| C:\Users\admin\Desktop\TEST_tool\iperf>_                                                                                                    |  |